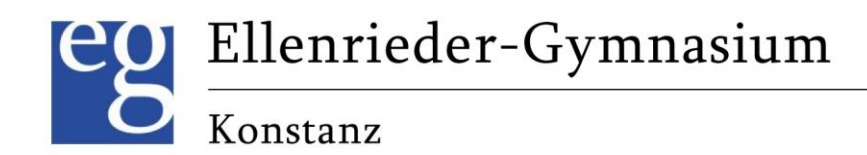

# **Einladung und Informationen zum Elternsprechtag 2021/2022**

## **Per Videokonferenz oder Telefonat – Mittwoch, 09.03.2022 von 16.00 bis 20.00 Uhr**

## **Achtung: Neue Software – Hinweise am Ende des Schreibens**

Sehr geehrte Eltern des Ellenrieder-Gymnasiums,

gerne laden wir Sie herzlich zum diesjährigen "online"- Elternsprechtag ein. Vor allem Eltern der Schüler\*innen aus den Stufen 5 – 8 haben hier die Möglichkeit, in einem 10-minütigen Gespräch Lehrer und Lehrerinnen kennenzulernen, bzw. eine kurze Rückmeldung über das Kind, die Notenbildung oder den Unterricht zu bekommen. Selbstverständlich können sich auch die Eltern der Schüler aus höheren Klassenstufen anmelden. **Der Elternsprechtag ist aber natürlich nicht verpflichtend!**

Traditionell sind die Termine des Elternsprechtages schnell ausgebucht, denn abhängig vom Deputat können die Lehrkräfte in der o.g. Zeit nur eine begrenzte Anzahl an Gesprächen anbieten. Deshalb weisen wir darauf hin, dass der Elternsprechtag nicht die einzige Möglichkeit ist, mit Lehrkräften ins Gespräch zu kommen. Sie können jederzeit individuelle Gesprächstermine an anderen Tagen vereinbaren. Gerade bei höherem Gesprächsbedarf bitten wir, besser einen separaten Termin mit der Lehrkraft außerhalb des Elternsprechtages festzumachen (Kontaktaufnahme zu den Lehrkräften per Mail -> siehe Lehrerliste anbei).

Eltern, deren Kinder in einer Klasse sind, in denen Schüler-Eltern-Lehrergespräche/ Lerncoaching-Gespräche geführt werden, bitten wir, Gesprächstermine mit den betreffenden Lehrern am Elternsprechtag nicht zu buchen und diese damit anderen Eltern zu überlassen. Danke!

## **Eigene Termine buchen**

Die Termine dauern 10 Minuten und je Schüler/in sind maximal drei Gesprächstermine möglich. Die Buchung der Termine ist geöffnet **vom 18.02., 18.00 Uhr – 20.02., 18.00 Uhr**. In diesem Jahr verwenden wir eine neue Software zur Terminbuchung. Im Vorfeld der Buchung müssen Sie sich zunächst anmelden. Eine Anleitung zur Anmeldung und Nutzung finden Sie am Ende dieses Schreibens.

## **Einladungen von Lehrkräften per Post**

Sie erhalten direkt von einer Lehrkraft mit separater Post eine Einladung zu einem Gespräch? Dann müssen Sie nichts weiter tun. Der Termin ist für Sie reserviert. Sollten Sie den Termin nicht wahrnehmen können, melden Sie sich bitte per Mail bei der Lehrkraft.

## **Videokonferenz oder Telefonat?**

Da dieser Elternsprechtag nicht in den Räumlichkeiten der Schule stattfinden kann, bieten die Lehrkräfte Ihnen die Gespräche als Videokonferenz oder als Telefonat an. Welche Form(en) eine Lehrkraft anbietet, sehen Sie bei der Buchung der Termine auf der Plattform.

Ellenrieder-Gymnasium

Brauneggerstraße 29 78462 Konstanz

Telefon: 07531 / 80232-0 Fax: 07531 / 80232-14

direktion@ellenrieder.konstanz.de eg.schulen.konstanz.de

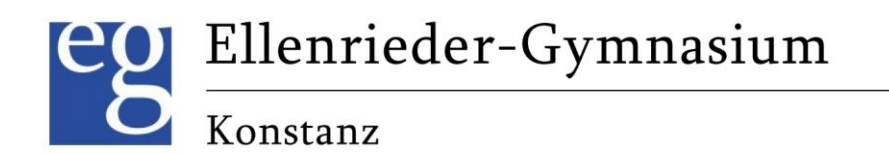

Bitte schicken Sie den Lehrer\*innen per E-Mail **bis zum 23.02. Ihre Kontaktdaten** für die entsprechende Gesprächsform (E-Mail-Adresse bei Videokonferenzen, Telefonnummer bei Telefonaten). Wenn ein Termin per Videokonferenz stattfindet, erhalten Sie von der Lehrkraft **bis zum 07.03**. **den Link zur Videokonferenz**.

Sollte eine Lehrkraft verhindert sein, werden sie am 9.3. vormittags vom Sekretariat informiert.

Wir freuen uns auf gute Gespräche und verbleiben mit freundlichen Grüßen, bleiben Sie zuversichtlich und gesund,

# *Ihr Organisationsteam des Elternsprechtags*

# **Erstmalige Registrierung auf der Buchungsplattform**

- **Am Freitag, 11.02., erhält ein Elternteil per Mail einen Zugangscode** und einen Link. Sollten Sie mehrere Kinder am Ellenrieder haben, erhalten Sie pro Kind eine Mail mit einem Zugangscode. Sollten Sie bis Montag, 14.02., keine Mail erhalten haben (Spam-Ordner prüfen), dann melden Sie sich bei lohner@eg.schulen.konstanz.de
- Klicken Sie auf den Link in der Email
- Das Buchungsportal öffnet sich und es sollte der Name Ihres Kindes angezeigt werden
- Sollten Sie weitere Kinder am Ellenrieder haben, klicken Sie auf "Ja, Code eingeben" und geben Sie die weiteren Codes ein. Falls Sie nur ein Kind am Ellenrieder haben, klicken Sie auf "Nein, fortfahren".
- Geben Sie Ihren Namen an und bestätigen Sie dann mit Klick auf "Weiter"
- Geben Sie Ihre E-Mail-Adresse an und bestätigen Sie dann mit Klick auf "Anmelden"
- Vergeben Sie sich ein Passwort und bestätigen Sie dann mit Klick auf "Weiter"
- Jetzt sehen Sie die Buchungsseite. Wenn der Buchungszeitraum noch nicht begonnen hat, ist sie leer.

## **Abmelden**

Klicken Sie oben rechts im Menü auf das Männchen und dann auf "Ausloggen".

## **Erneut Anmelden**

Ab jetzt können Sie sich auf der Seite login.schulmanager-online.de immer über Ihre E-Mail-Adresse anmelden. Den Zugangscode benötigen Sie nicht mehr.

## **Termin Buchen**

Sobald der Buchungszeitraum begonnen hat (vom 18.02., 18.00 Uhr – 20.02., 18.00 Uhr), können Sie auf der Buchungsseite Termine reservieren. Die Schritte dazu sind selbsterklärend.

> Ellenrieder-Gymnasium Brauneggerstraße 29 78462 Konstanz